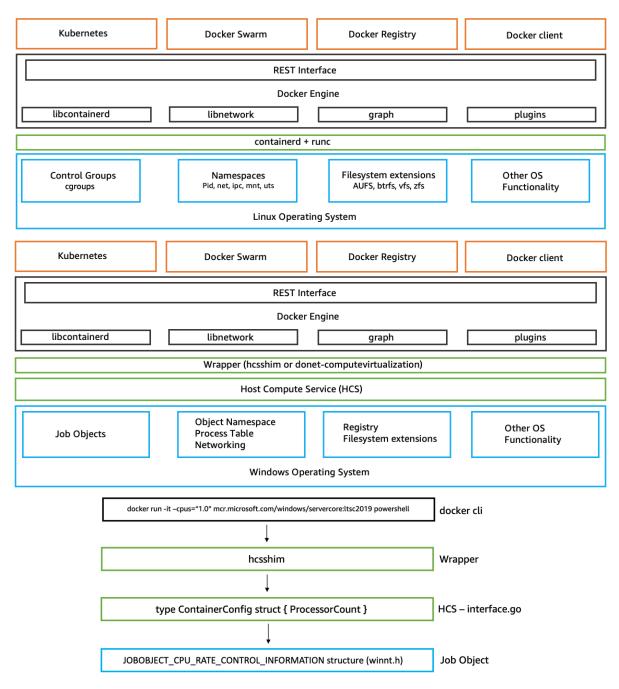

## **Chapter 1: No Manuscript Windows Container 101**

## Chapter 2: Amazon Web Services – Breadth and Depth

No images...

#### VPC Public subnet Public subnet Private subnet Private subnet Container instance Container instance ECS ECS Agent Agent ECS Agent Communication Amazon Elastic Container Service (ECS)

## **Chapter 3: Amazon ECS – Overview**

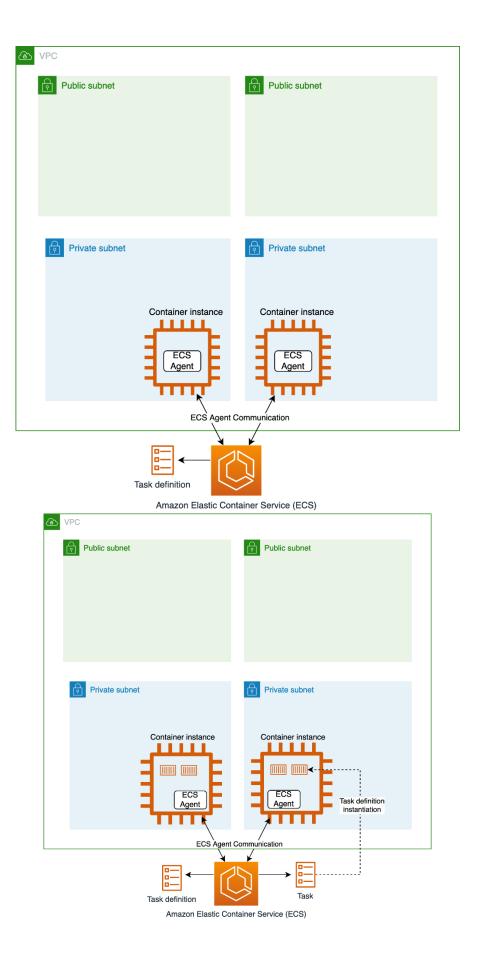

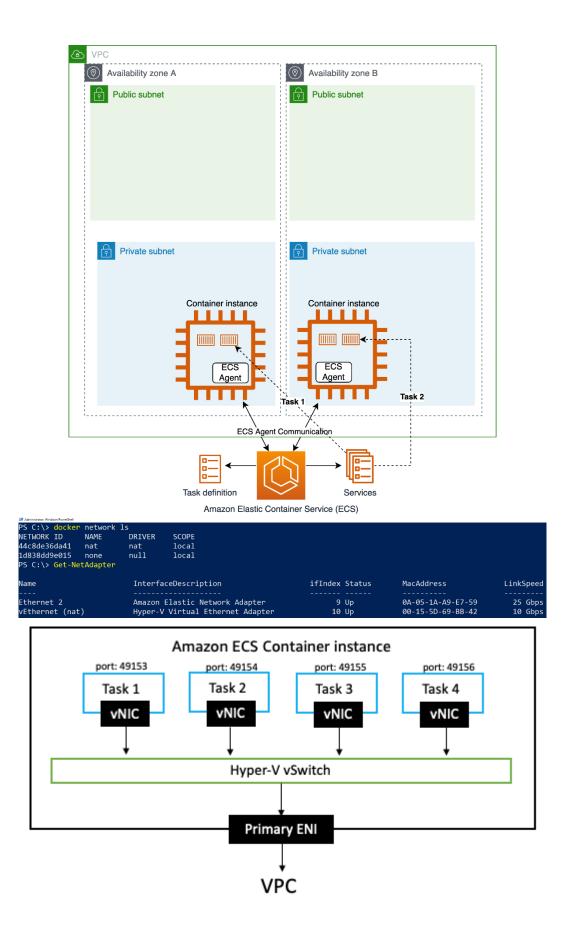

| PS C:\Users\Administra | tor> Get-NetAdapter                 |                |                   |           |
|------------------------|-------------------------------------|----------------|-------------------|-----------|
| Name                   | InterfaceDescription                | ifIndex Status | MacAddress        | LinkSpeed |
|                        |                                     |                |                   |           |
| vEthernet (nat-ep-353a |                                     | 35 Up          | 00-15-5D-D2-73-09 | 10 Gbps   |
| vEthernet (nat)        | Hyper-V Virtual Ethernet Adapter    | 13 Up          | 00-15-5D-D2-7D-98 | 10 Gbps   |
| Ethernet 4             | Amazon Elastic Network Adapter #3   | 12 Up          | 16-73-6D-A2-73-45 | 25 Gbps   |
| vEthernet (taskbr16736 | •••                                 | 19 Up          | 16-73-6D-A2-73-45 | 25 Gbps   |
| Ethernet 3             | Amazon Elastic Network Adapter #2   | 8 Up           | 16-D8-61-3C-EB-65 | 25 Gbps   |
| vEthernet (Ethernet 5) | Hyper-V Virtual Ethernet Adapter #3 | 24 Disabled    | 16-E7-23-B4-1E-23 | 25 Gbps   |
| vEthernet (nat-ep-bfd6 |                                     | 42 Up          | 00-15-5D-D2-74-B2 | 10 Gbps   |
| vEthernet (taskbr16e72 |                                     | 25 Up          | 16-E7-23-B4-1E-23 | 25 Gbps   |
| vEthernet (Ethernet 4) | Hyper-V Virtual Ethernet Adapter #2 | 18 Disabled    | 16-73-6D-A2-73-45 | 25 Gbps   |
| Ethernet 5             | Amazon Elastic Network Adapter #4   | 4 Up           | 16-E7-23-B4-1E-23 | 25 Gbps   |

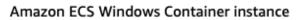

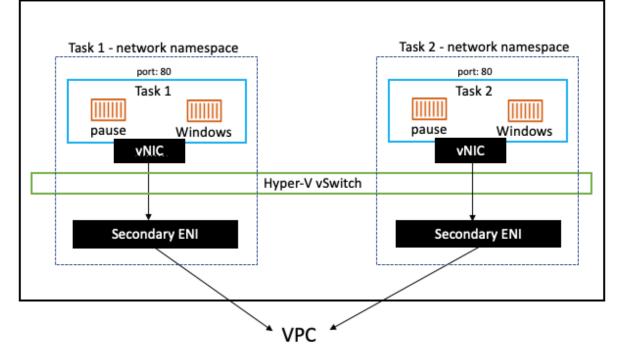

# **Chapter 4: Deploying a Windows Container Instance**

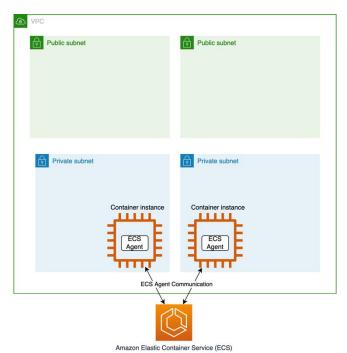

| Pipe Name                            | Instances   | Max Instances |
|--------------------------------------|-------------|---------------|
| InitShutdown                         | 3           | -1            |
| lsass                                | 4           | -1            |
| ntsvcs                               | 4<br>3<br>3 | -1            |
| scerpc                               | 3           | -1            |
| Winsock2\CatalogChangeListener-360-0 | 1           | 1             |
| epmapper                             | 3           | -1<br>1       |
| Winsock2\CatalogChangeListener-1d0-0 | 1<br>3      |               |
| LSM_API_service                      | 3           | -1            |
| eventlog                             | 3           | -1<br>1       |
| Winsock2\CatalogChangeListener-53c-0 | 1           | 1             |
| TermSrv_API_service                  | 3           | -1            |
| Ctx_WinStation_API_service           | 3           | -1            |
| atsvc                                | 3           | -1            |
| wkssvc                               | 4           | -1            |
| Winsock2\CatalogChangeListener-734-0 | 1           | 1<br>1        |
| Winsock2\CatalogChangeListener-264-0 | 1           |               |
| SessEnvPublicRpc                     | 3           | -1            |
| Winsock2\CatalogChangeListener-930-0 | 1           | 1             |
| spoolss                              | 3           | -1<br>1       |
| Winsock2\CatalogChangeListener-988-0 | 1           | 1             |
| trkwks                               | 3           | -1            |
| Srvsvc                               | 5           | -1            |
| ROUTER                               | 3           | -1            |
| docker_engine                        | 2           | -1            |

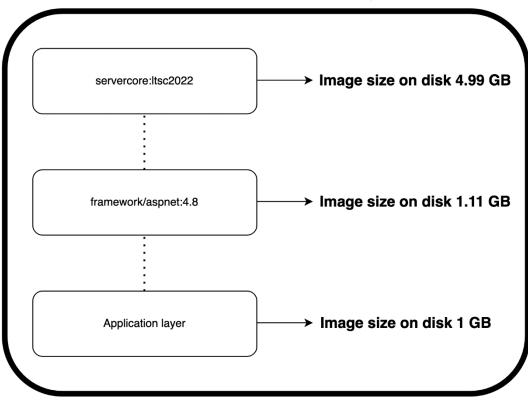

Total ASP.NET Application container image size = 7.1

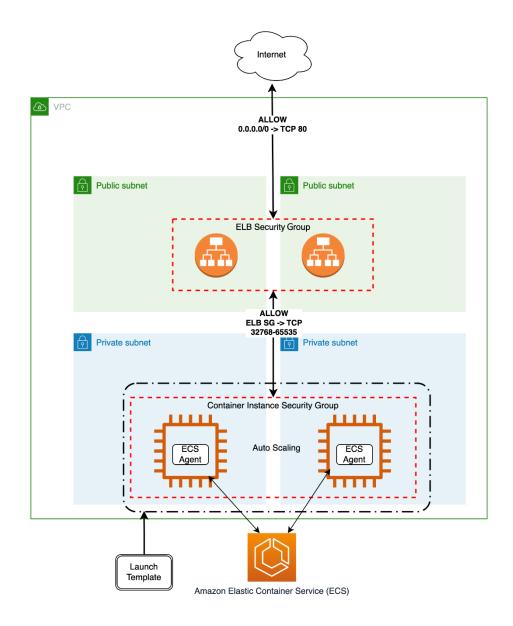

## Chapter 5: Deploying an EC2 Windows-Based Task

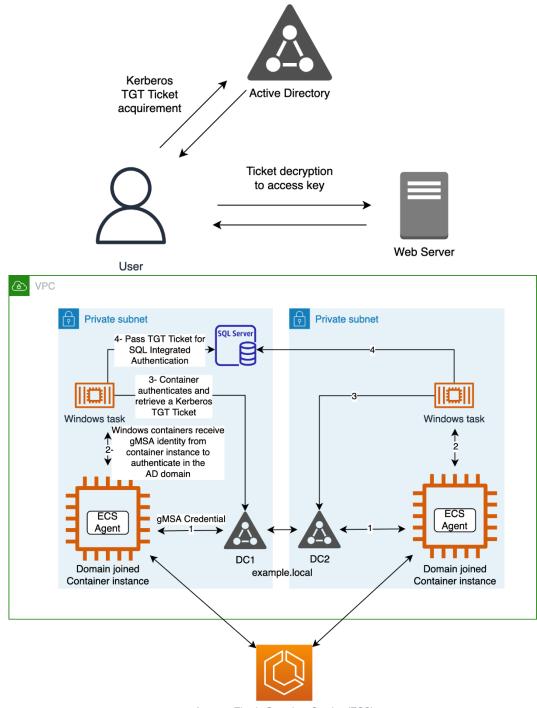

Amazon Elastic Container Service (ECS)

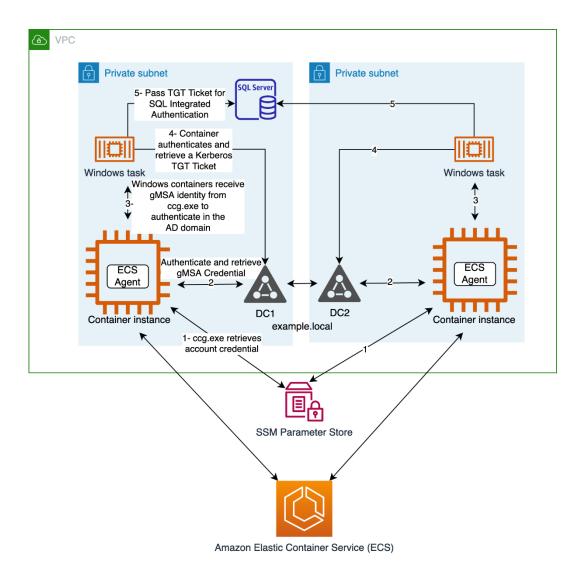

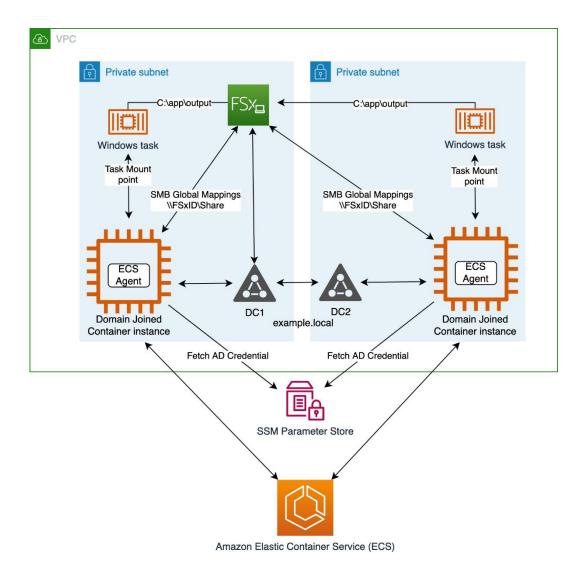

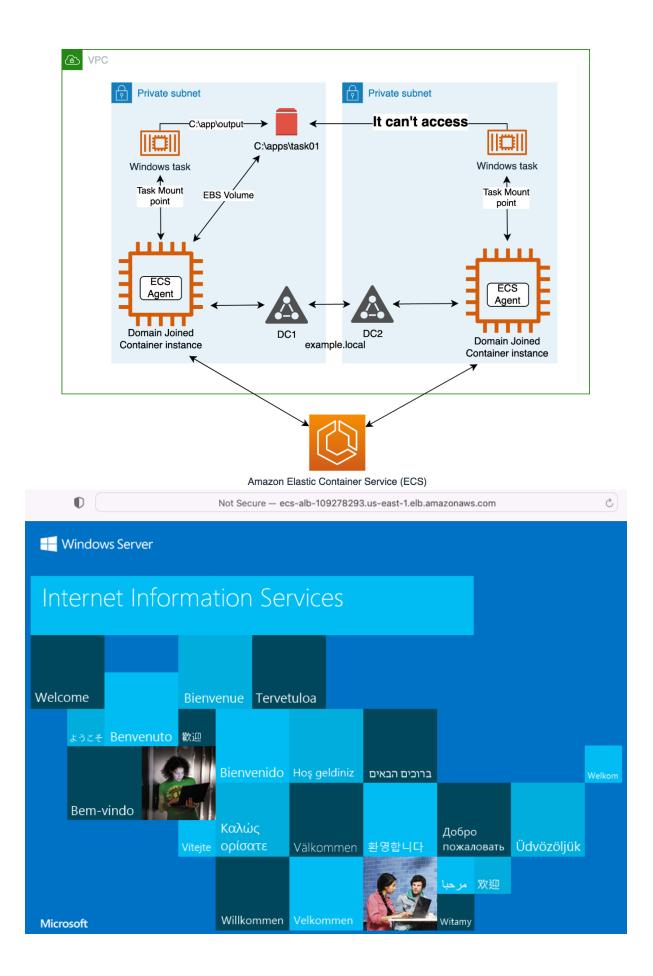

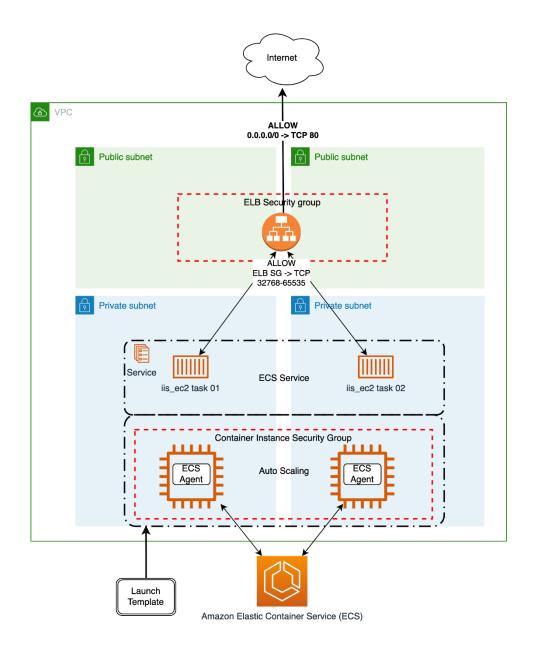

## **Chapter 6: Deploying a Fargate Windows-Based Task**

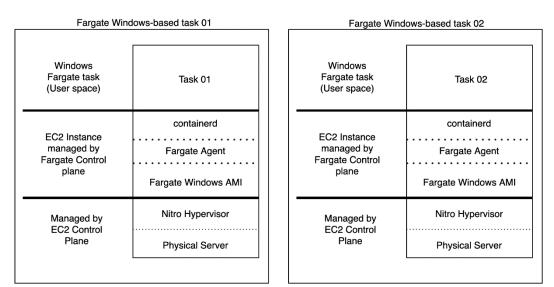

EC2 Windows-based task

| EC2 Windows<br>Based tasks         | Task 01 Task 02<br>Task 03 Task 04                  |                |
|------------------------------------|-----------------------------------------------------|----------------|
| EC2 Instance<br>managed by<br>you  | Docker<br>ECS Agent<br>ECS Windows<br>Optimized AMI | Kernel sharing |
| Managed by<br>EC2 Control<br>Plane | Nitro Hypervisor<br>Physical Server                 |                |

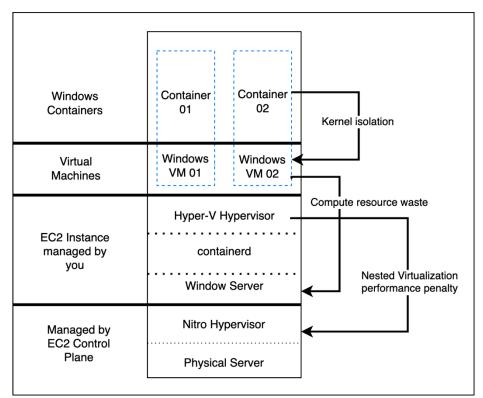

Intermediate layers take an average of 4+ minutes to be fully pulled and extracted

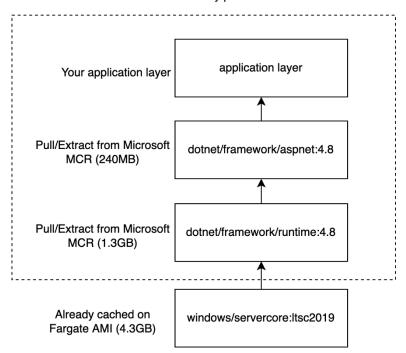

| 0                 | Not Secure — ec     | s-alb-933163596 | δ.us-east-1.elb.an | nazonaws.com              |            | S      |
|-------------------|---------------------|-----------------|--------------------|---------------------------|------------|--------|
| H Windows Server  |                     |                 |                    |                           |            |        |
| Internet Informa  | ation Sei           | rvices          |                    |                           |            |        |
| Welcome Bie       | nvenue Terve        | tuloa           |                    |                           |            |        |
| ょうこそ Benvenuto 歓迎 | Bienvenido          | Hoş geldiniz    | ברוכים הבאים       |                           |            | Welkom |
| Bem-vindo         | Καλώς<br>τε ορίσατε | Välkommen       | 환영합니다              | Добро<br>пожаловать       | Üdvözöljük |        |
| Microsoft         | Willkommen          | Velkommen       | <u>88</u>          | <mark>欢迎</mark><br>Witamy |            |        |

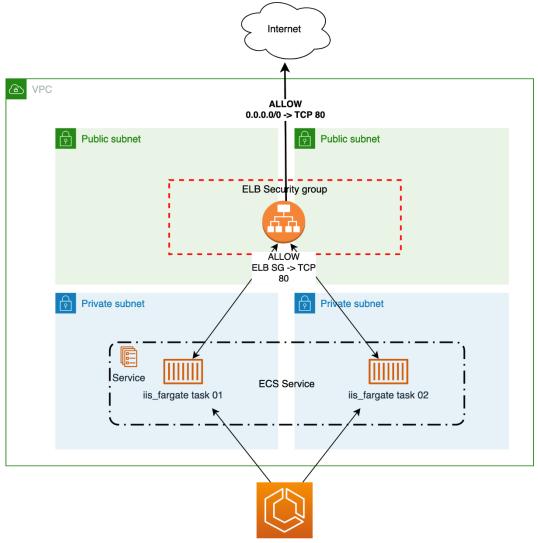

Amazon Elastic Container Service (ECS)

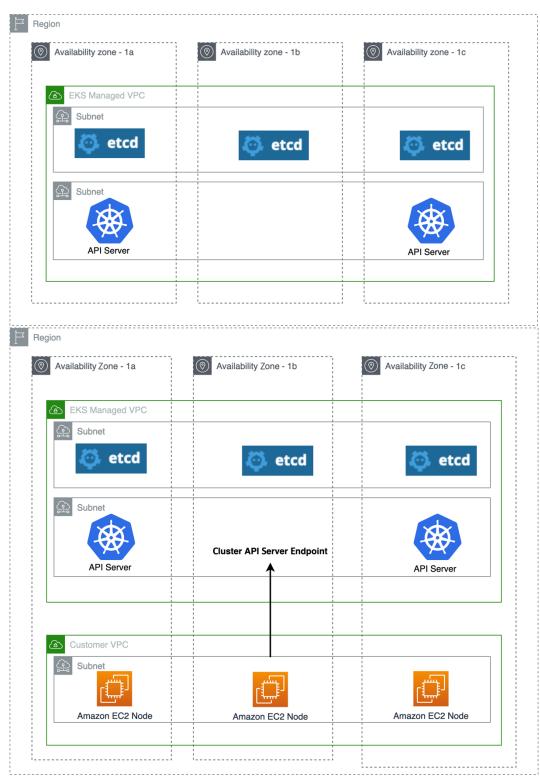

## **Chapter 7: Amazon EKS – Overview**

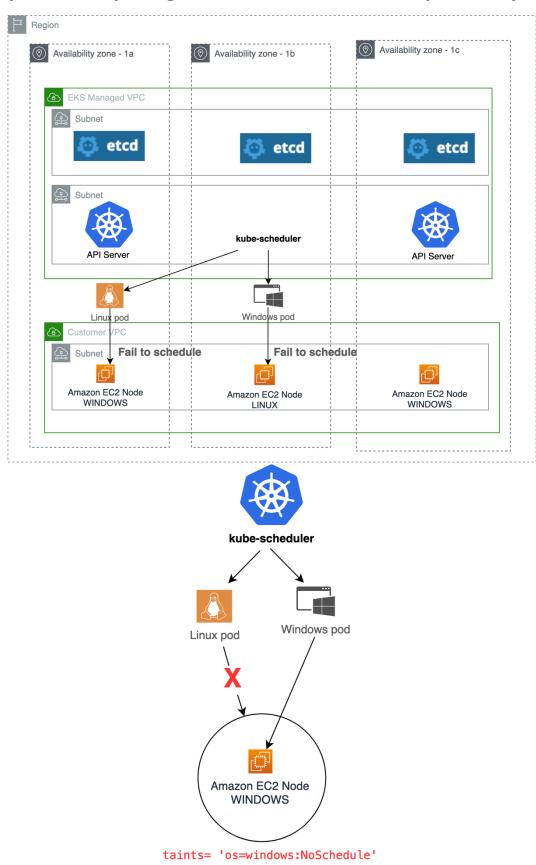

## **Chapter 8: Preparing the Cluster for OS Interoperability**

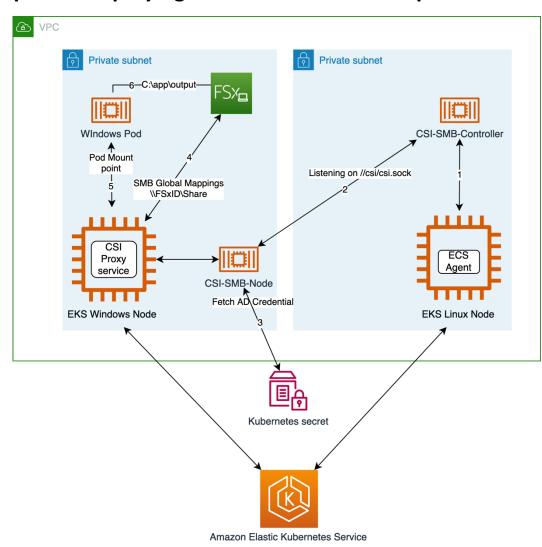

## **Chapter 9: Deploying a Windows Node Group**

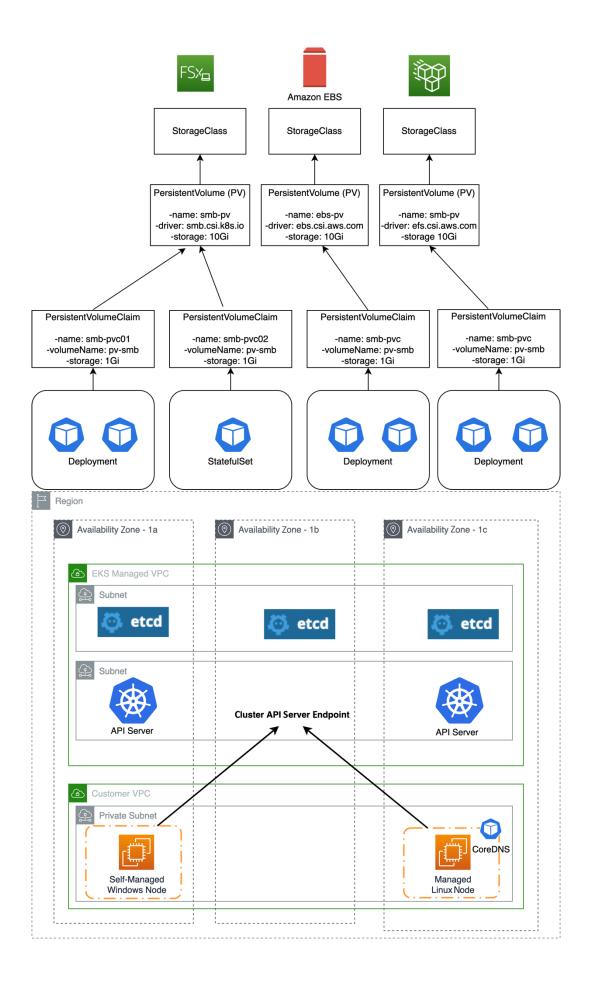

#### **Chapter 10: Managing a Windows Pod**

#### **Deployment 1**

apiVersion: apps/v1 kind: Deployment metadata: name: front-end namespace: windows spec: selector: matchLabels: app: front-end track: stable replicas: 1 template: metadata: labels: app: front-end track: stable spec: containers: - name: front-end image: mcr.microsoft.co... ports: - name: http containerPort: 80 imagePullPolicy: IfNotPresent nodeSelector: kubernetes.io/os: windows tolerations: - key: "os" operator: "Equal" value: "windows" effect: "NoSchedule"

#### Deployment 2

apiVersion: apps/v1 kind: Deployment metadata: name: backend namespace: windows spec: selector: matchLabels: app: backend track: stable replicas: 1 template: metadata: labels: app: backend track: stable spec: containers: - name: windows-server-iis-ltsc2019 image: mcr.microsoft.co... ports: - name: http containerPort: 80 imagePullPolicy: IfNotPresent nodeSelector: kubernetes.io/os: windows tolerations: - key: "os" operator: "Equal" value: "windows" effect: "NoSchedule"

#### **Deployment 1 Deployment 2** apiVersion: apps/v1 apiVersion: apps/v1 kind: Deployment kind: Deployment metadata: metadata: name: front-end name: backend namespace: windows namespace: windows spec: spec: selector: selector: matchLabels: matchLabels: app: front-end app: backend track: stable track: stable replicas: 1 replicas: 1 template: template: metadata: . metadata: labels: labels: app: front-end app: backend track: stable track: stable spec: spec: runtimeClassName: windows-2019 runtimeClassName: windows-2019 containers: containers: - name: front-end - name: windows-server-iis-ltsc2019 image: mcr.microsoft.co... image: mcr.microsoft.co... ports: ports: - name: http - name: http containerPort: 80 containerPort: 80 imagePullPolicy: IfNotPresent imagePullPolicy: IfNotPresent apiVersion: node.k8s.io/v1 kind: RuntimeClass metadata: name: windows-2019 handler: 'docker' scheduling: nodeSelector: kubernetes.io/os: 'windows' node.kubernetes.io/windows-build: '10.0.17764' tolerations: - effect: NoSchedule key: os operator: Equal value: "windows"

**RuntimeClass** 

| D | Not Secure -      | - aaaca8af08689  | 49fe88fe17917ef8 | 3c47-14341788.u | s-east-1.elb.amaz            | onaws.com  | Ċ      |
|---|-------------------|------------------|------------------|-----------------|------------------------------|------------|--------|
|   |                   |                  |                  |                 |                              |            |        |
|   | Internet Informa  | tion Se          | rvices           |                 |                              |            |        |
|   | Welcome Bienw     | venue Terve      | tuloa            |                 |                              |            |        |
|   | ょうこそ Benvenuto 軟迎 | Bienvenido       | Hoş geldiniz     | ברוכים הבאים    |                              |            | Welkom |
|   | Bem-vindo         | Καλώς<br>ορίσατε | Välkommen        | 환영합니다           | Добро<br>пожаловать          | Üdvözöljük |        |
|   | Microsoft         | Willkommen       | Velkommen        | <u>83</u>       | <mark>ر حبا</mark><br>Witamy |            |        |

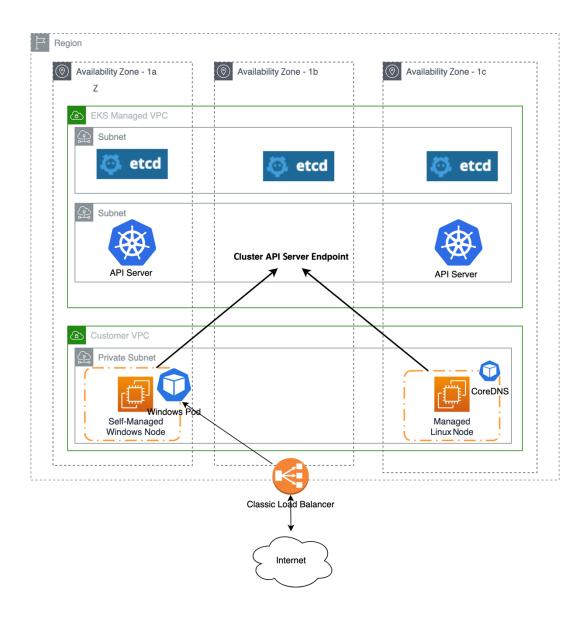

## **Chapter 11: Monitoring and Logging**

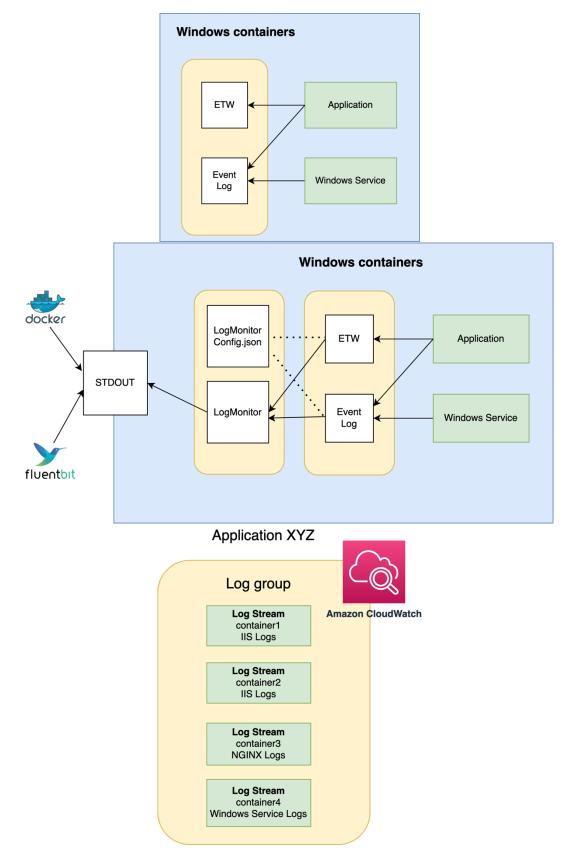

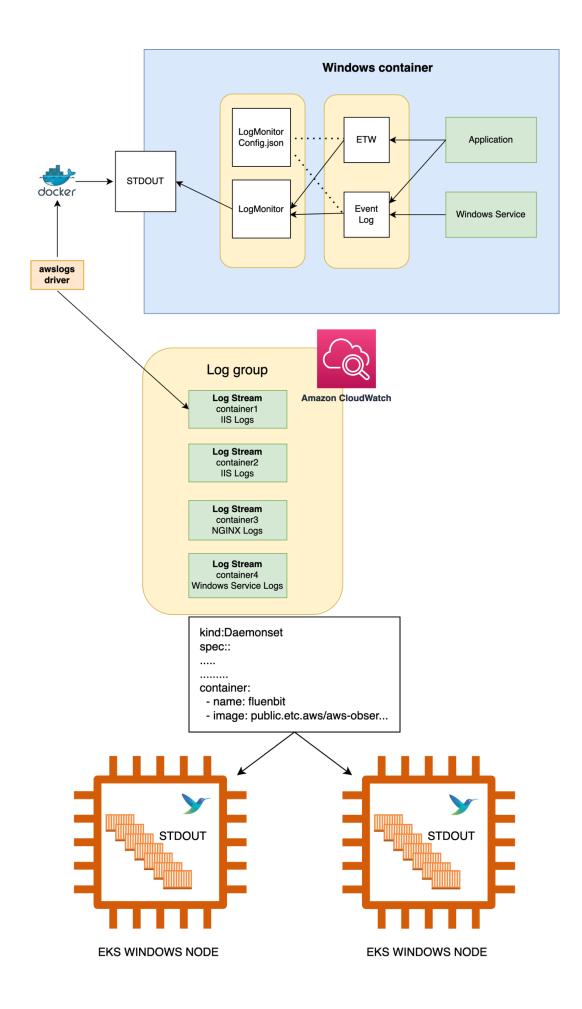

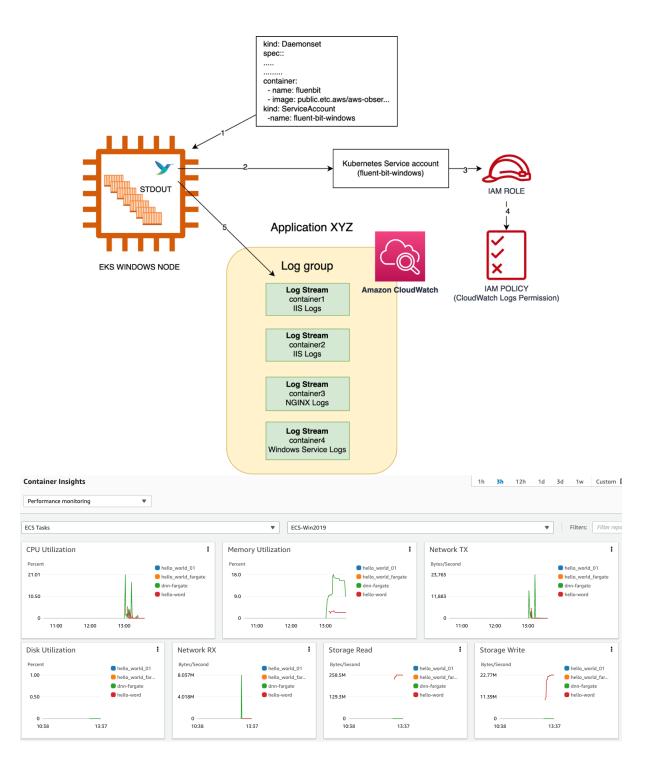

# Chapter 12: Managing a Windows Container's Image Life Cycle

#### Security Update Guide

The Microsoft Security Response Center (MSRC) investigates all reports of security vulnerabilities affecting Microsoft products and services, and provides the inf you manage security risks and help keep your systems protected.

| Release Date             | Last Updated | CVE Number ↑   | CVE Title                                                       | Tag                    |
|--------------------------|--------------|----------------|-----------------------------------------------------------------|------------------------|
| Nov 8, 2022              | -            | CVE-2022-41118 | Windows Scripting Languages Remote Code Execution Vulnerability | Windows Scripting      |
| Nov 8, 2022              | Nov 15, 2022 | CVE-2022-41064 | .NET Framework Information Disclosure Vulnerability             | .NET Framework         |
| Oct 11, 2022             | Nov 18, 2022 | CVE-2022-38045 | Windows Server Service Elevation of Privilege Vulnerability     | Windows Server Service |
| Nov 8, 2022              | -            | CVE-2022-38023 | Netlogon RPC Elevation of Privilege Vulnerability               | Windows Netlogon       |
| {<br>e": "lay<br>ers": [ |              |                | 37e0e7d87f2613ea9741ad9c20                                      |                        |

| },                                                                        |
|---------------------------------------------------------------------------|
| "RootFS": {                                                               |
| "Type": "layers",                                                         |
| "Layers": [                                                               |
| "sha256:d6fdd6832d95a5f537e0e7d87f2613ea9741ad9c20438b9d5a2697a883c4cd96" |
| "sha256:2f7d24ac68514c762d490bb4ce7ea9f9e323f8e8b2f890ed90eea76f34a3ede9" |
| PS C:\> docker pull mcr.microsoft.com/windows/servercore:ltsc2019         |
| ltsc2019: Pulling from windows/servercore                                 |
| h111c3320c94 Already exists                                               |

98ecc5bab1a6: Downloading [===============================>>

580.1MB/841.1MB

1

#### **Chapter 13: Working with Ephemeral Hosts**

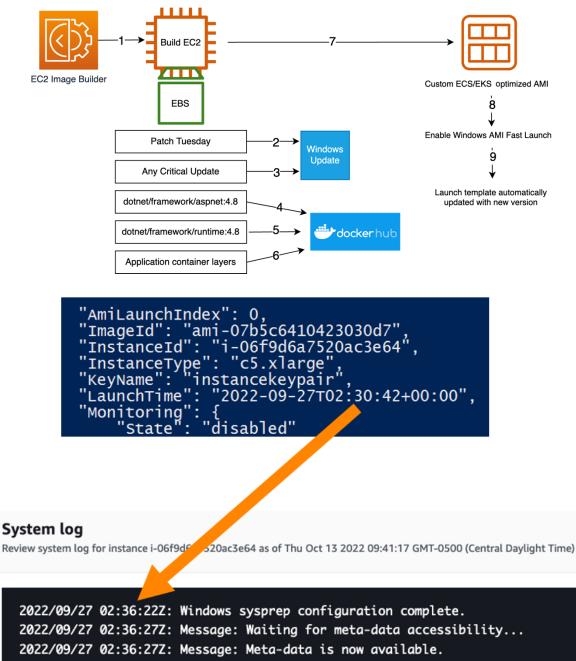

2022/09/27 02:36:32Z: AMI Origin Version: 2022.07.13

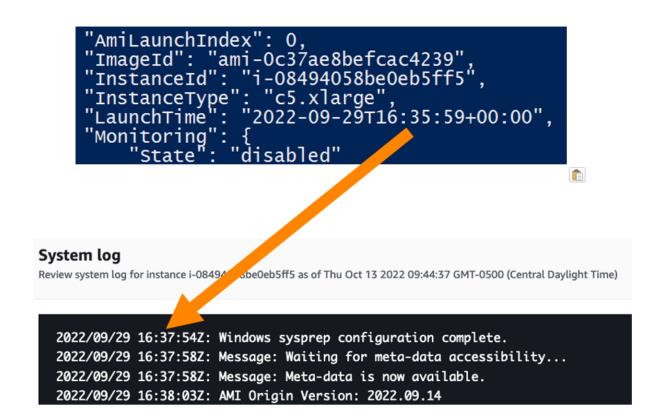

# **Chapter 14: Implementing a Container Image Cache Strategy**

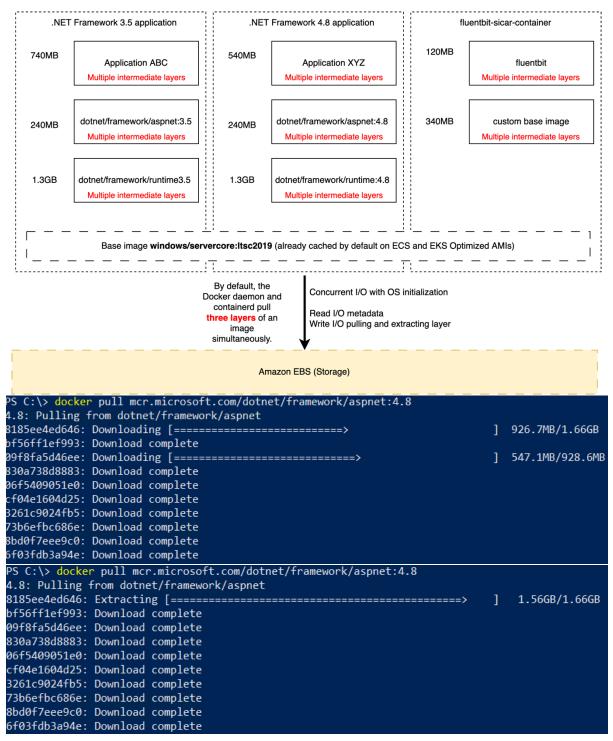

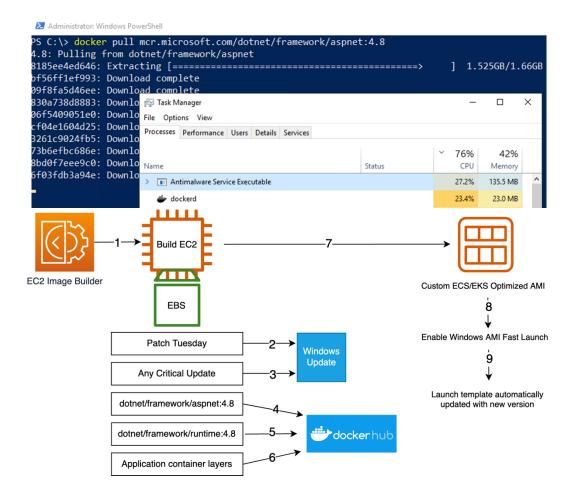

#### **Chapter 15: AWS Windows Containers Deployment Tools**

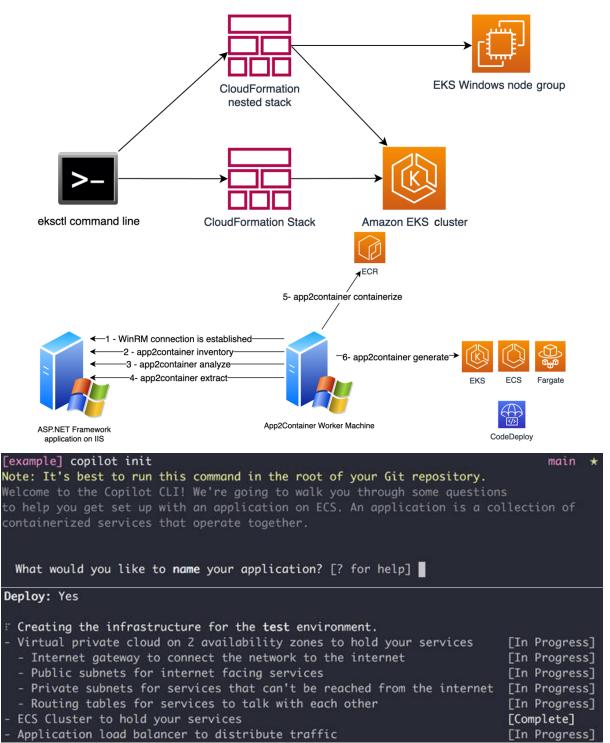